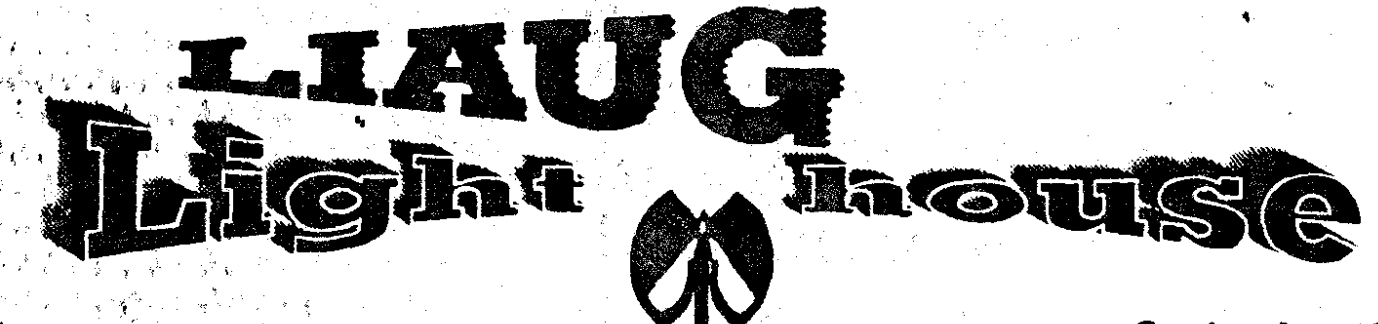

September 1991<br>Volume 7 No 9

# Long Island Atari User Group

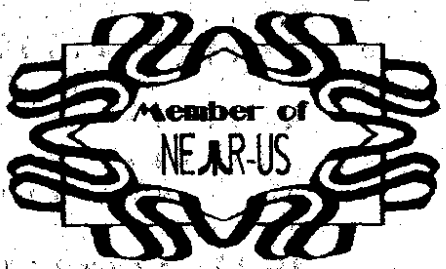

P.O. Box 92 Islip, NY 11751<br>BBS Phone # (516) 234-4943

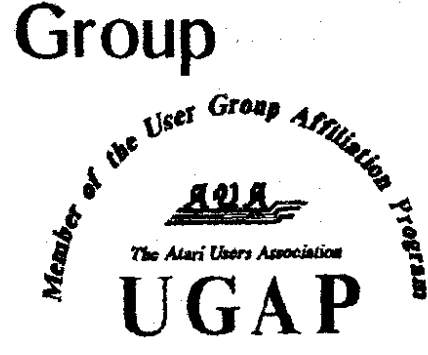

## SUPER 3D PLOTTER II **By: R. Constan C1985**

### BEYOND BELIEFI  $\star$

If you have any interest in 3D computer animation and image design, get ready to watch your so-called "game machine" out-perform every 8-bit machine on the market today! SUPER 3D PLOT-TER II is a complete 3D image design, display, and animation package for your Atari computer. Thanks to some new and very powerful "natural" algorithms developed by Elfin Magic, detailed hi-res images can be rotated and maneuvered at an amazing projection rate of 3 to 6 screens per second! This is the kind of animation that was considered impossible for an Atari. Believe it!! THIS PROGRAM ALLOWS MORE REAL TIME CONTROL THAN ANY CURRENTLY AVAILABLE 3D SYS-TEM FOR ANY-8 BIT MACHINE. SUPER 3D PLOTTER II also contains two full-featured, memoryresident editors: Enter your images via numeric data, or right on the screen with a joystick! Here are just some of the truly amazing features of this package.

- . UNSURPASSED 3D PROJECTION SPEED
- **. TRUE HIDDEN SURFACE ELIMINATION** AND SOLID (COLOR-FILL) PROJECTION.
- **. SUPER HI-RES PRINTOUT TURNS YOUR** DOT MATRIX PRINTER INTO A PEN PLOTTER!
- PRICE: ONLY \$29.95 N.Y. RESIDENTS ADD SALES TAX
- 2 EXTENSIVE EDITORS, PACKED WITH LITILITIES. FOR ULTIMATE DESIGN FLEXIBILITY.
- . EASY DISK FILE SAVING. LOADING AND **MERGING OF IMAGES.**
- **. SCREEN "OVERLAY" AND "SAVE" FEATURES** FOR INFINITE IMAGE EXTENSION, AND TOTAL COMPATIBILITY WITH MOST DRAWING PROGRAMS.

Don't be fooled by the low price! This package is usable in professional 3D C.A.D. applications, and this ad coes not permit space for a fair description! Send S.A.S.E. for more info, or send check or money order to:

lfin Manir 23 Brook Place, E. Islip, NY 11730

FOR ALL 8-BIT ATARI COMPUTERS WITH 48K AND DISK DRIVE. PRINTER OPTIONAL

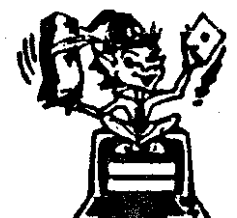

-SOFTWARE WITH IMAGINATION-

## **CIRCUIT DATABASE**

This is an enhanced version of the electronic circuit (SCHEMATIC) drawing program I presented in the Nov. 1984 issue of ANALOG Computing. This program allows easy design and editing of electronic circuits, and storage of up to 60 complete, labeled diagrams on a single side of a disk! This new version includes several added circuit symbols, plus a special "TEXT TO HI-RES" converter, which produces neat, vertical printouts on any dot-matrix graphics printer having a vertical printhead. The editor is so friendly, you can almost draw your circuits on screen faster than you could scribble them out with pencil and paper. And, it's written in plain, listable Atari BASIC, with full documentation on all machine language routines (USR calls), so you can use them in your own programs. CIRCUIT DATABASE II is a must for anyone concerned with the electronics field, from weekend hobbyist to professional, in fact, in today's world of fast-moving technology, it is almost unthinkable that you (or your children) will never be exposed to electronic circuits in some form. Now, you can be ready-and at a price you can't resist.

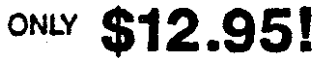

OR SEND S.A.S.E. FOR MORE INFO AND SAMPLE PRINTOUTS!

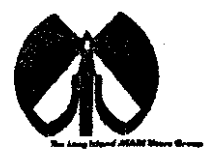

#### **LlAUG**

The Long Island Atari User Group and its newsletter. The LIAUG Lighthouse, are not affiliated with Atari Corporation or its affiliated companies other than being a recognized official group. All references to Atari and Atari related products are the trademark of the associated companies.

The opinions expressed in this publication are not necessarily those of LIAUG but rather of the individual authors. LIAUG cannot be held responsible for errors of any kind appearing in this publication.

Any material published in this newsletter may be freely copied and reprinted, provided that the individual authors and LIAUG are given due credit, unless otherwise marked or copyrighted.

 $LIAUG$  is a non-profit organization. We will not tolerate any references to piracy either implied or direct or the use of home computers for illegal activities.

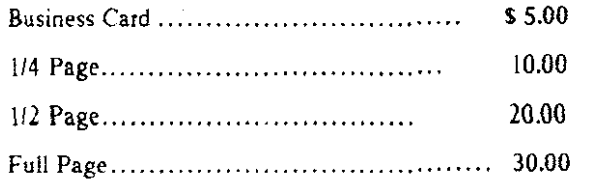

Rates are per issue - camera ready copy only Consecutive ads placed at the **ra-e** ttme **rece:vr** a 10% d!rcannt **p: :ISUP** wth **1 30%** maxtmum. Send ads to our regular mailing address

Directions to the library: From the Long Island Expressway: Take exit 58 North (016 Nichols **Road).** coatmue north **lor** appioxlmately two miles **and make** a **lei1** (west) turn onto Smllhlown **Blvd. Conlxwe** west **for** 1 112 **mdrr** to the Nerconret Piaza on the tghl hand **ride** of the **mad. Tibe** !!brat) Ir !oca:ed **!n** the west end of the plaza.

From The Northern State Park way: Take the Northern to the end where it continues east as Veterans Memorial/Nesconset Highway (routes 347/454). **Go** eart apioxmatriy two miles and **take** the left fork (3471 **Conunuc** for another three miles to Terry Road. Make a right turn onto Terry Road and take the left fork (approximately 3/4 mile) onto Smithtown Blvd. The library w:ll **be m** the Nerconret Piaza an the lelt hand ride approximately **one** mile fiom ihe fork

**Meetings are open to all those interested at no charge. The meetings begin at 12~00 p.m. in the library's community room and end at 4:00 p.m.** 

### **Current LlAUG Officers**

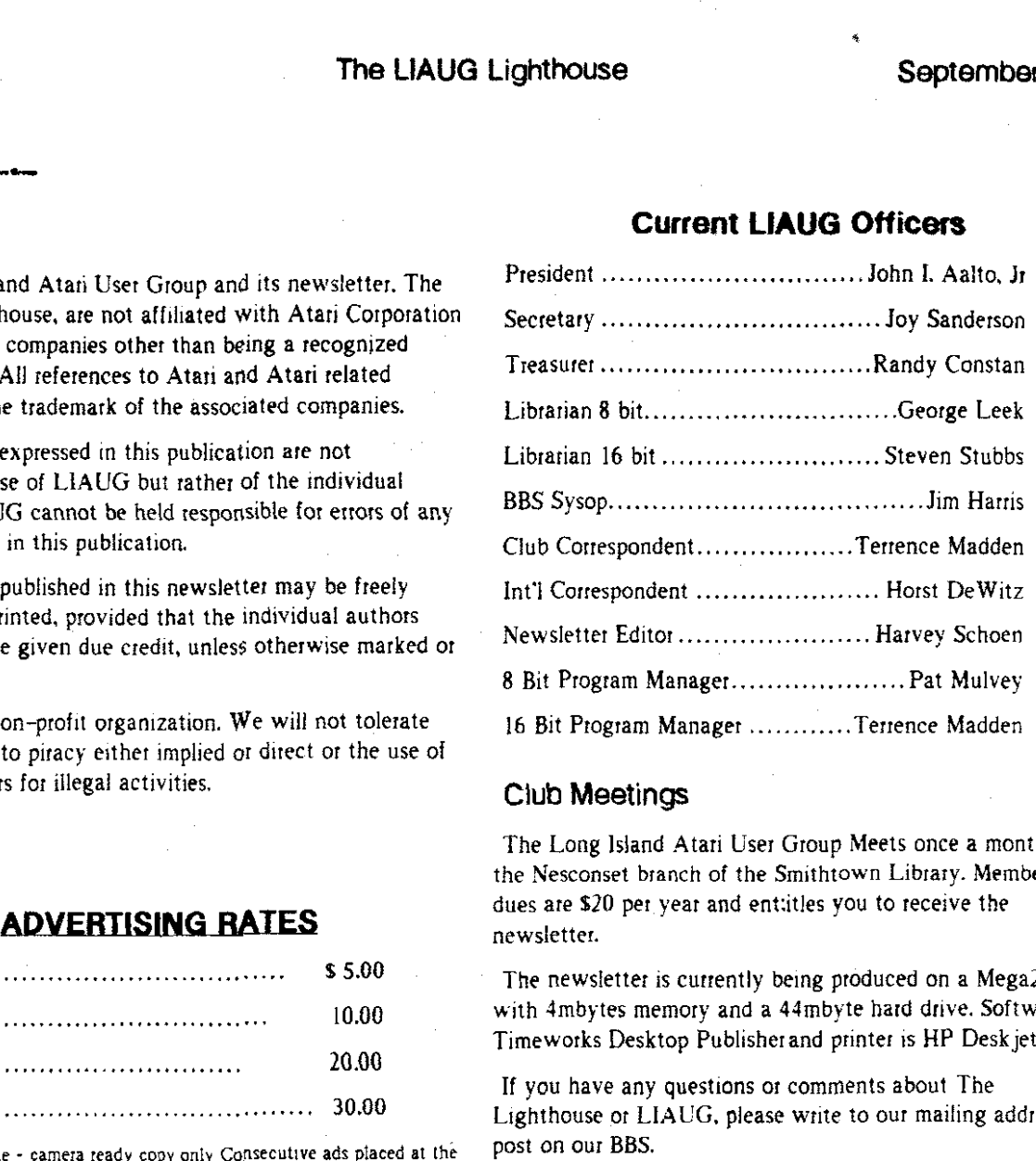

#### **Club Meetings**

The Long Island Atari User Group Meets once a month at the Nesconset branch of the Smithtown Library. Membership dues are \$20 per year and entitles you to receive the newsletter.

The newsletter is currently being produced on a Mega2 with 4mbytes memory and a 44mbyte hard drive. Software is Timeworks Desktop Publisher and printer is HP Desk jet Plus.

If you have any questions or comments about The Lighthouse or LIAUG, please write to our mailing address or post on our BBS.

#### **Our address** is:

LIAUG P.O. Box 92 lslip NY I 175 1

Our BBS number is: **(5** 161 234-4943

If no answer call: **(5** 16) **22** 1-2964 and leave a message.

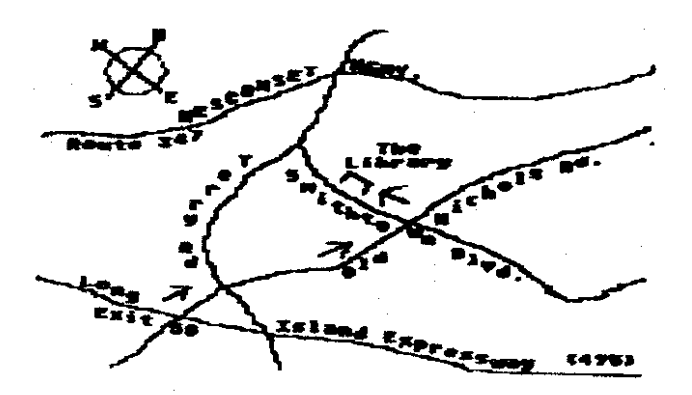

#### **September 1991 The LlAUG Lighthouse**

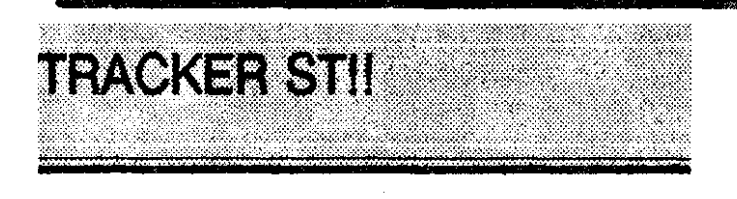

TrackerlST 1s an exciting new productivity package for the Atari ST, which combines mailing list, mail merge, and person-tracking features in a single integrated software solution. Fully GEM based for ease of use, Tracker is the ideal program for anyone who does mailings on a regular basis. or who needs to keep track of people for any reason.

Some of Tracker's powerful features include:

>> Powerful and easy to use mail merge. Merge letters to everyone or set up exaot criteria for a merge.

Powerful GEM text editor \_built in\_ with automatic reformatting(no need to press the  $F10$  key), bold, italic and underline attributes, etc.

>> Computer aided entry saves you thousands of keystrokes when entering names-up to 10,000+ keystrokes saved for every 250 names you enter into Tracket/ST.

>> Slxteen preset label formats for single. **2** or **3** across labels, and laser printed labels (with -no\_ label creeping). Edit these and add your own for custom label formats.

 $\gg$  One-step "subscription aging" command automatically tracks remaining time in a membership or subscription. Great for groups with memberships that need to be adjusted on weekly, monthly, or annual basis.

>> Full GEM interface with drop down menus, click on buttons and keyboard commands for ultimate ease of use.

>. Unique "Quick Letter" option for those occasions when you need to send a single "almost form letter." Great for business reply mail and followup letters.

 $\gg$  Unlimited notes for each person in your Tracker/ST files. Notes are not limited to a few characters or words.

>> Category, rank, source and **I.D.** fields to help you identify each entry in your list.

 $\gg$  Full reports to screen and printer, including easy to use sorting, filtering, grouping, counting. and summarizing. No need to use complicated "dot prompts" or learn a confusing database language.

>> Import and export names in ASCll and TrackerlST formats.

>>Easy transfer of names from all popular ST data management packages into TrackerlST.

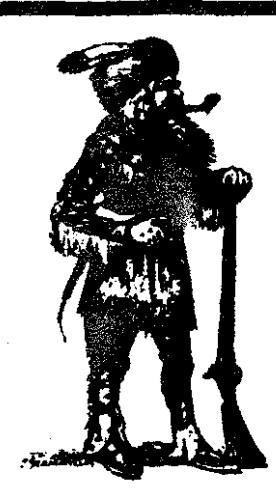

>> Number of names limited only by disk space.

 $\gg$  Comprehensive manual with full tutorial and complete index. Manual is spiral bound.

>> Installs easily on your hard drive-not copy protected.

TrackerlSTis perfect for businesses of all types. religiousand school organizations, theater and music groups, photographers, freelance writersandartists, clubs, newsletter publishers, salesmen and saleswomen. etc.

TrackerlST will run on any Atari ST with one megabyte of RAM and a double sided disk drive. The program runs in medium resolution color and high resolution monochrome, and also completely supports the Moniterm large screen monitor. A hard drive is recommended.

TrackerlST is available **NOW.** 

See your local dealer or send a check

or

money order for \$79.95 to:

Step Ahead Software. Inc.

496-A Hudson Street Suite 39F

New York City, NY 10014

For more information:

Please call:

Step Ahead Software at **2** 12-627-5830

during normal East Coast business hours.

CPUISTR? "Your independent News Source"

April 06, 1990 16/32bit Magazine copyright 1990 No.4.14

-

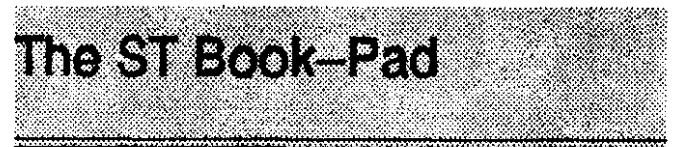

#### By Steve Yelvington

How about a tiny, hand-held Atari ST that understands handwriting? How about a notebook-size ST that runs on battery power and has an internal hard disk drive?

Atari Corp, displayed two new computers at the CeBIT '91 show in Hannover. Germany, that take ST technology to the leading edge of portability and technology.

The smaller of the two is tentatively being called the STPad. It's a revolutionary pen-based hand-held computer that understands handwritten input, still in early prototype stage. The larger, a notebook-size STE tentatively labeled STBook. is likely to be available sooner. perhaps this fall.

Tom Harker of ICD Inc., who saw both machines, was enthusiastic in a report distributed on GEnie. Harker said the STPad resembles an Etch-A-Sketch without the knobs. A touch-sensitive display replaces both the mouse and the keyboard. But the STPad is still an ST: it runs an enhanced version of GEM that has been endowed with the ability to recognize handwritten input using a pen or stylus to draw on the screen.

The STPad, which was code-named "Wren" during its early development. has no disk drives. Instead, a "card drive" similar to that used by the Portfolio is planned. High-speed data transfer between the STPad and a desktop ST will be possible, allowing software and data files to be loaded conveniently.

Designer T.R. Hall of Atari Corp. explains that the STPad's enhanced GEM interface allows the user to write text with a pen and use standard GEM applications.

"You may feel skeptical, but as the designer of the two machines announced. I can tell you that 'TOS . . .with handwriting recognition" is FACT, not conjecture," Hall wrote in a message on Usenet.

"The HCR code will be in the ROMs (and was, in the Demo at CeBIT), and tied into the operating system and desktop such that a gesture in the Menu Bar area will bring up a window (as invisibly to existing applications as possible) into which handwritten characters are drawn.

"As you write, the characters arc converted to ASCII: when you are satisfied, the characters are sent (via the keyboard input stream) to the application This way, existing applications will have HCR capabilities."

(HCR is Handwritten Character Recognition, which analyzes pen strokes to determine characters. It differs from **OCR,** 

optical character recognition, which analyzes a bitmap image.)

**I** 

"The 'hooks' to call the HCR system will be available to software developers, **so** they may call it directly, to recognize ASCII characters, special character sets, or even gestures. This will be part of the standard documentation. In case you're curious, the software is a neural-net simulation." Hall wrote.

The advantage of this design is that existing Atari ST GEM applications are immediately available: users won't have to wait for software developers to becomefamiliar with the new machine.Indeed, theSTPadshould **be** able to run sophisticated applications such as spreadsheets and database managers right out of the box.

Other companies are worklng on similar systems. Microsoft has announced that it is developing a similar interface, called "Pen Windows," and a startup company called Go Corp. is showing a completely new pen-based operating system called PenPoint that has been endorsed by IBM. Both Pen Windows and PenPoint are for Intel-based computer chips; the Atari design runs on the Motorola 68000 series.

The larger of the two computers that Atari showed in Germany, the STBook, essentially is a smaller, batterypowered replacement for the STacey. Designer Hall says the "announced list price" of the basic STBook with 1 megabyte of RAM, a 20-megabyte hard drive and no internal floppy, is \$2000. Production is slated for the end of this summer.

The STBook's specifications are in many ways similar to those of the **STE:** Motorola 68000 at 8MHz. IMB and 4MB versions,  $512K$  of ROM, real-time clock. Internal hard disks range up to 60MB. An internal FAX modem is an option, as is an external floppy disk drive.

Note that the RAM size is either IMBor 4MB. and with nothing in between. "For a lot of power-saving reasons, the physical addressing of the RAM is VERY tied into the SIZE of the RAM, Control circuitry needs to change when RAM size changes," explains designer Hall.

Power consumption is important because the system runs on batteries: eight nicads or seven AA alkalines. There are two lithium backup cells. The whole package is only the size of a **EuropeanA4-standardsheetof** office typing paper,and34mm thick.

The display is a liquid-crystal panel with 640 x 400 resolution (ST/STE high-resolution standard) with no backlighting (again. to save power).

Connectors include MIDI. RS232, parallel. DMA, keyboardlmouse and a 120-pin expansion bus identical to one on the STPad. There is no cartridge port. which is bad news for SpectrelMacintosh fans. However, designer Hall points out that the expansion bus provides all the

connections necessary to make an inexpensive cartridge adaptor.

The STBook's mouse is replaced by a pressure-sensitive pad. The keyboard is condensed from the standard Atari setup by "piggybacking"the numeric padontothe typewriter keys, using a Fuji key for access.

Thc STBook runs an cnhanccd vcrsion of TOS with somc built-in applications. Hall said there are several reasons for not including an cxtcrnal monitor port on thc ST Notcbook: -Power: "The graphics shifterlvideo drive circuitry uses almost as much power as the rest of the system put together. Since the machine is specifically designed for PORTABLE usage, I made the (fairly reasonable) assumption that you aren't going to carry a color/mono monitor around with you."

-Space: "Hey, I tossed out ANYTHING I didn't feel was required in a PORTABLE machine, to make the machine as small as possible.

The lack of a built-in floppy disk drive prompted grumblings on Usenet, to which Hall responded:

"If you look at the so-called competition (Intel-based machines) I think you will find that the 'notebook' sized units include EITHER a floppy or a hard disk. but not both. Since this machine was mostly intended to allow desktop-ATARl users to take specific datalapplications with them on the road. 1 felt that loading datalprograms into the internal Hard drive would not be a hardship. Would you rather carry a hard-drive machine, or a floppy machine with a bunch of floppies that you have to swap in-and-out?

"As far as data ttansfer, both the Notebook and Pad versions of the machines will include file-transfer software in the ROMS, transferring over parallel-ports to other STs, and serial ports to non-ATARI machines (hopefully with an existing protocol, so Atari won't have to write [shudder!] MS-DOS software].

"Look for high-density floppies, both in desktop machines and in an external (probably battery-operated) floppy drive for the ST notebook (or whatever its final name is). . . .

"Both the STPad and STBook have an 'expansion' port that includes all address and data lines, bus control lines, R/W and a number of ROM select lines. ALL of the signals needed for the'cartridge port' are present **on** 'expansion port.' so a conversion device need only consist of two connectors, a PC-board. and a housing. I'm sure some enterprising developer will make such available at a reasonable price. Even better. maybe 'cartridges' will be upgraded to take advantage of new features.''

This article appeared in the April issue of the MAST Newsletter, published by the Minnesota Atari ST user group. **It** may be redistributed freely.)

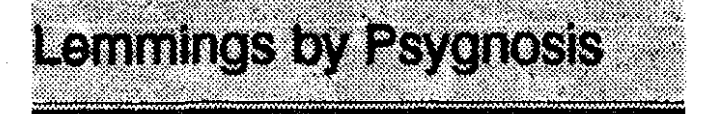

 $\frac{1}{\sqrt{2}}$ 

Lemmings is a game published by Psygnosis that has been keeping us busy fof the last few week. Very few computer games have kept our attention as this one has. Other games that have kept us glued to the computer have been Lode Runner, Boulder Dash, and Populous.

In Lemmings the object of the game **is** to gurde the Lemmings to the exit and kept them from getting killed. There are four levels of play with thirty screens to each level. The first level is the easiest and is named **FOX!** After that there is *Tricky* and *Taxing*. The hardest level is *Mayhem.* 

Each level has an entrance where the Lemmings are released. They then start walking across the screen. Thereare many different obstacles that keep the Lemmings from teaching the exit.

Each of the different levels have different numbers of **Lemmings** that are released. Some levels have  $100$  Lemmings.others only have **50,** some only have oneLemming. As Lemmings are released, they are walkers. You then give the lemmings different skills to get them through the screen to thc cxit. Onc option will allow you to dig horizontally through objccts. Anothcr option will allow you to dig vertically. Each level has a time in which you must save the Lemmings. In addition there is a percentage of Lemmings that you must save. At the lower levels. you only have to save a few of the Lemmings. As the levels increase, you have to save higher amounts.

The 120 screens will keep you busy for a long time. And if that was not enough, there is even a two player game. In the two player game, you fight another player for the maxlmum number of **Lemmings** that go to your exit. The only drawback I can find with the two player game is that one person uses the mouse and the second player uses a joystick or keyboard. I found that this puts the person using the mouse at an advantage.

I played the Atari ST version. There is also an Amiga version and a PC version.

Jim Nalewick

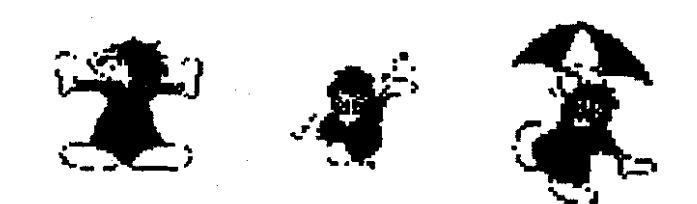

### The LIAUG Lighthouse September 1991

\*

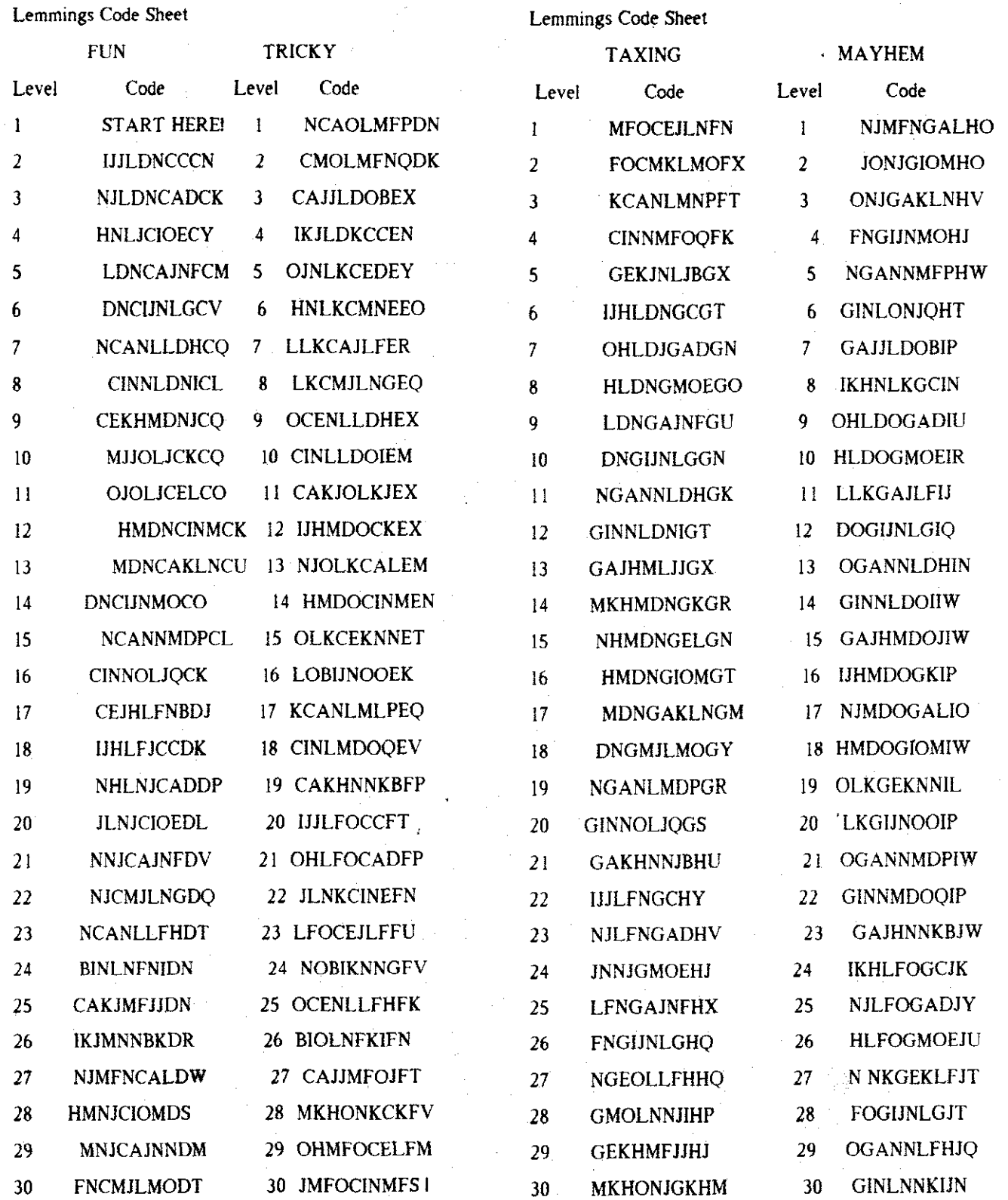

# **EDWAK: THE RIGHT EDlTQR ACCESSORY**

#### **by** Paul Varn

### Review **of** EdHak Accessory for the ST

There may be a few of you familiar with an accessory available on most BBS systems with the name of Diary. This, (being the stripped-down version of EdHak) provides us with the PD release of this fine editor and a useful introduction to Craig Harvey's approach to appropriate and convenient programming style. Under the name of "Clear Thinking". he has given what is to me the most used accessory besides my clock.

**I** feel restrained from calling this a "text" editor, or "word processor". Really. "editor accessory" is the only term that describes its use without being limited by the stereotyped functions the other names imply. This accessory will edit anything, not just text. Although I find it most useful for editing text, it's power further extends to editing disk sectors andeven memory directly. Not only that. it provides thesame tools available in powerful word processors to edit disks and memory.

#### **"SOME" FEATURES:**

Well, I had to qualify the title for this section as a warning that to detail all of EdHak's features would make this article intolerably long. Here's a list of some of the most notable for those who like lists.

**J** Re~ize window (includes mouse scroll bars or cursor key location)

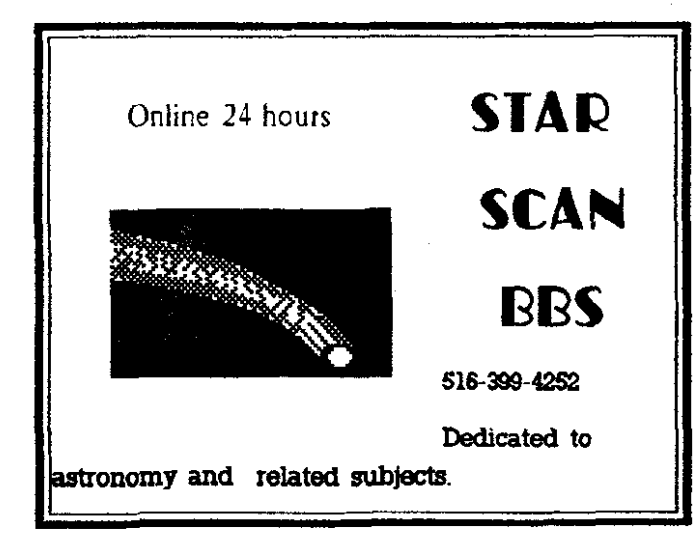

- **J** Word Wrap (toggle on-off)
- **J** Reformatting (configurable in several ways)
- **J** Adjustable Column Length

**J** Search and/or Replace (case or non-case, paragraph, query, or all)

**5** 

**J** File Encryption

**J** Blocked Text (mouse created, move, copy, delete, save to disk)

**J** Mouse Window Scrolling (window position will follow mouse clicks and drag anywhere within the file; even outside the current buffer)

**J** .Unlimited File Size (currently, up to 64k in buffer with access to any part of file in selectable increments)

- **J** Buffer Size Configurabie
- **J** File Merge
- ↓ End Carriage Returns Displayed (toggle on-off)
- **J** Buffer Used Display
- **J** File Size Display
- **J** Buffer Remain Display

**J** LinelColumn Display (configurable location display in "hak" mode)

- **J** GEM Menus Stay Enabled
- **J** Extensive Help Key Menu

**J** Mouse Drop-Down Command Menu (including duplicate key commands)

- **J** Save Configuration (boot-up features and auto-load file)
- **J** Function Key Macros (10 user defined)
- **J** Run External Programs!

**J** Many features for programmer "hacking" (I don't understand all of these)

**J RS232** Access (send and receive tolfrom modem)

**J** On and on and on... Don't hit me Craig, for what I've left out.

m

#### **The LIAUG Lighthouse September 1991**

Is this starting to look like a \$200 WP+ program? Can it really be a **512** shareware program? Hard to believe.

The unique "hak" features will display consecutive disk sectors or memory in whatever size you have configured for the buffer and permits you to enter the bytes directly like you would in any text editor. Changes are only made after saving of course, or your changes can be saved to a separate disk file.

Two areas where EdHak has become most useful to me is within other GEM applications where a text editor is useful. One is while using DCOPY where I like to compose "readme" files while creating archives for uploading to BBSes or storage disks. Another is within UNITERM to edit macros, or browseledit captured text and files.

At the time of this writing version 2.0 is current with a beta in my hand for 2.06 which I haven't looked at yet. This accessory can also be renamed and run as a free standing desktop opened program. Solid and reliable, it aptly fills the accessory editor void that was never properly filled by the two poor programs:WORD400 (or NEWWORD) and the well known disappointment; NOTEPAD.

With full blown 64k buffer configured, it uses around 77k memory. Further memory reduction can be had with the DIARY version of the accessory that is stripped down to the bare essentials and may use a little as 25k. Another way to save is to use it within a program like Flash. Uniterm. or other terminal program and calling it as a run application.

The author actively supports the product and has plans for several more additions including paint file display. He also provides thorough documentation with his original uploads and disks. I've not stopped finding uses for this program and am constantly impressed. I would encourage anyone to try it out and support a quality programmer in his efforts.

Reprint of this article without permission is granted. 11129190

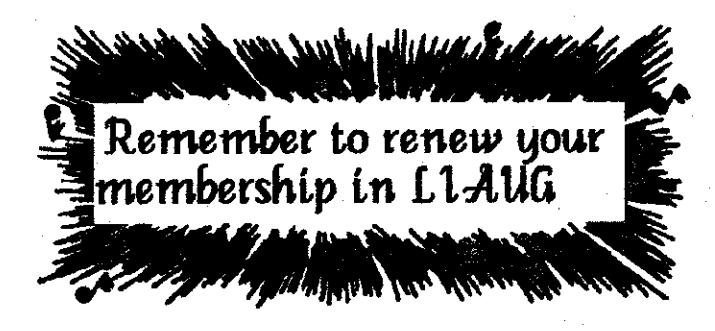

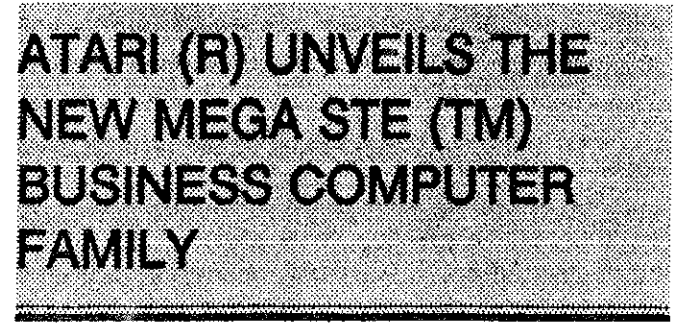

LAS VEGAS. NV (November 12, 1990)  $-$  The MEGA STE, a high-performance computer with expandable memory that's specifically designed to meet the needs of the business community, has been introduced by Atari Computer. The MEGA STE, is equipped to handle information processing, data management tasks, professional desktop publishing and other applications vital to the success of today's economyminded business professional.

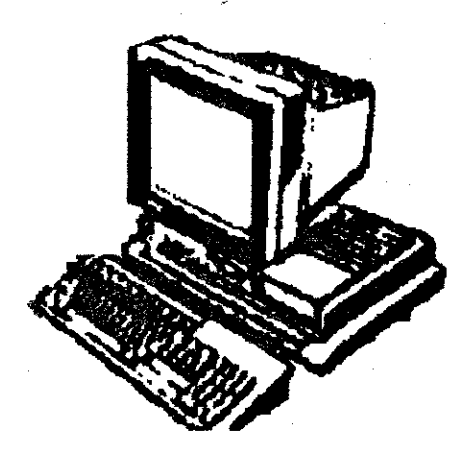

The all new MEGA STE computer continues Atari's tradition of providing outstanding pricelperformance. Based on the powerful Motorola 68000 microprocessor running at I6MHz. the MEGA STE provides the performance and capabilities today's businesses need. The system comes with **2** MB of RAM, which is expandable to 4 MB, and includes a 16K memory cache. The 256K ROM supports the operating system and graphical user interface for automatic set-up.

"We designed the MEGA STE for the serious business professional," said Sam Tramiel. Atari Corporation CEO. "You'll see the difference the minute you see the system's new case design, and you'll feel the difference from the moment you turn the system on."

The MEGA STE is equipped with the latest version of TOS, providing users with an exceptionally easy operating system. The graphics interface implements easy-to-use icons and window displays for point-and-click selections. ሮን

Featuring a built-in 3.5-inch 720K floppy disk drive, users have the option of adding another floppy drive as well as a 20-MB, 40-MB or larger-capacity 3.5-inch hard drive.

"The MEGA ST fills the gap left by the Big Three small-system producers who have all but abandoned the small business professional," said Tramiel. The performance of the MEGA STE makes it the ideal solution for desktop publishing and graphics. A VME slot is provided for expansion cards, such as Ethernet (TM); and two high-speed ports make it compatible with LAN environments. And, of course, the price makes it the system of choice for any business concemed with bottomline costs."

Special attention was given to the graphics and sound capabilities of the MEGA STE system. The expanded palette of 4,096 colors plus the choice of a high-resolution color or monochrome monitor provides users with higher-quality graphics displays then ever before. The unit also incorporates a BLiTTER (TM) chip for faster graphics.

Serious music professionals have always looked to Atari for state-of-the-ait MIDI features. The MEGA STE also comes standard with three programmable sound channels; programmable volume: dynamic envelope shaping; wave shaping; programmable attack, decay, sustain, release; a range of 30 to more than 20,000 Hz; and digital stereo sound.

The Atari MEGA STE System with 2 MB of RAM and a 640 x 400 high-resolution monochrome monitor retails for \$1,799.95 and is available through authorized Atari dealers.

For more information, contact Greg Pratt, General Manager, Atari Computer, 1196 Borregas Avenue, Sunnyvale, CA 94088; (408) 745-2000, FAX (408) 745-2088.

Atari is a registered trademark and MEGA STE is a trademark of Atari Corporation (AMEX:ATC)

Other products are trademarks of their manufacturers.

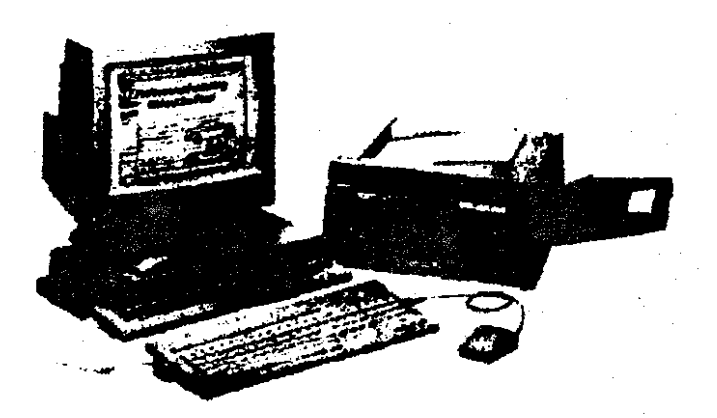

# FALCON MISSION DISK II OPERATION FIFEFICHT!

#### **A REVIEW**

The sun was setting behind the hangar of "Home base" as Major "Wildman" Gregory staggered toward the Ops building. It had been one hell of a fight, and the term exhaustion just barely covered the way he felt at this moment. As he considered his recent victories, he recalled how different this moment was from what he had anticipated. There were no cheers from the other members of the base, no hoist up to the shoulders of his fellow pilots, no closing theme music. But there was a sense of peace, of great responsibilities that had at last been met, of ACCOMPLISHMENT.

Mission Disk 2 of Falcon accomplishes more than providing a different geographical location to fly around in, or a different range of enemies to shoot at. Suddenly, one of the greatest flight simulators ever developed becomes a "strategy game".

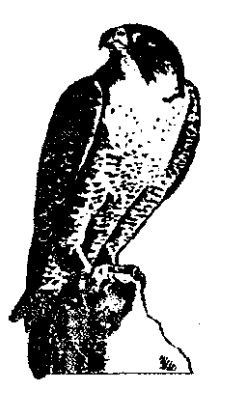

Added to the original scenario is a sense of immediacy, urgency, and long-term tactical decision-making. In simpler terms, this is a whole new ball game! The veteran Falcon pilot will no longer be satisfied to complete a couple of missions and then power down and call it a day. Not with enemy tanks closing in on his H.Q., Migs and Hind helicopters attacking his supply lines and friendly forces, and continuous assessment from his radio controller regarding the current tactical picture.

There are 12 missions outlined in the Mission handbook, and failure to complete one of the missions doesn't result in failure. As in real life, your earlier or later achievement may compensate for that one mistake ("should've gone after those Hinds on full afterburners and nailed them BEFORE they IF

destroyed my tanks!"). And, unfortunately, as in real life, there's no walking away from this contest. In a game of this calibre, one would expect a SAVE function that would allow you to return to combat after you did something in the "real world", such as going to that job that got you the money to purchase this software! But this Mission only saves the pilots specifics regarding medals and completed missions, as well as previously destroyed targets.

The main object of the game, which is to allow your forces' supply lines to build up your friendly tanks until they exceed the enemy by 30, is lost at power down. The software in unable to save the constantly fluctuating number of enemy and friendly tanks, so it just RESETS the number to the starting point. AAAARRRGGGHHHH! Never start this game unless you have no appointments or other responsibilities for several hours -if you do you'll have the best game of your life, right up to the time you have to lose it all and leave!

Aside from the advancement which makes Falcon push you to achieve an elusive goal, several other improvements are worth noting. There are great graphics of the "new" threat to you, armoured Mi-24 Hind helicopters. These tank-killers, which are very similar to the Apache Gunship, are a real challenge to face, particularly when they've evaded all your on-board missiles.

In a cannon dogfight, you face an opponent who is flying close to your stall speed, and if you think you'll just go straight at him with your guns blazing, meet another improvement: the MID-AIR COLLISION!. MIG 21s and 27s are also on hand to try and ruin your day, and just when you thought it was safe to go back in the air, there's the ever present danger of a SAM attack. You can now rearm and refuel at either of your 2 airbases, and you have some additional improvements to your F-16s weapons systems.

Despite the lack of a proper save-game feature, I strongly recommend this addition to all F-16 pilots. The enemy is closing fast, and we could use a few good men. This is also the only western Air Force currently accepting women combat pilots.

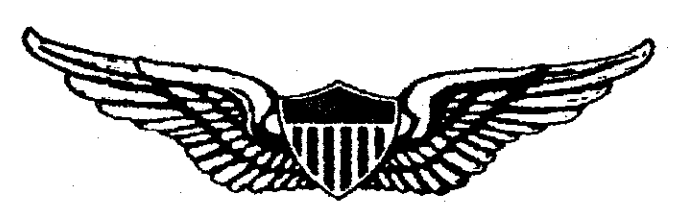

# ST SPELLING TUTOR

#### by Phillip W. Hawkins

NST Spelling Tutor is the first computer program designed to instruct and test a student in spelling proficiency. Designed to run on the Atari ST line of computers, it requires the following equipment for operation: Atari 1040ST, Mega ST. or upgraded 520ST, Atari Color monitor and Double-sided 720K drive.

This program is unique in that it uses digitized voice, played through the monitor speaker, to both say and spell the words to the student. This performs a multi-layered task, teaching the student how to say and pronounce the word along with how to spell it.

At the end of a lesson, which consists of 10 words, the student can be tested on his/her comprehension of the material. Test results are displayed on the monitor and can be printed on an Epson-compatible printer if desired.

The main program disk contains all graphics, sounds, and support resources necessary for operation. Included with the program disk is a sample lesson disk containing seven lessons, each consisting of ten words. Sets of lesson disks are currently available for 2nd and 3rd grades. The 2nd grade lesson set consists of 4 double-sided disks containing 280 words. The 3rd grade set consists of 9 double-sided disks containing 630 words. These disk sets comprise 1 years worth of spelling lessons and words for the corresponding grade level. Future lesson sets are planned for 4th and 5th grades. Also planned are French and Spanish versions.

As an additional feature, ST Spelling Tutor contains a press-and-say mode that allows students to press a letter, thus instructing the computer to both say and display the letter. Excellent for pre-schoolers just learning their alphabet!!!

#### **HATTENTION!**

#### EDUCATORS, SCHOOL SYSTEMS and PARENTS

Custom sets of spelling lesson disks can be created to mirror your spelling text currently in use. Each disk can contain up to 7 lessons of 10 words each. The current price per disk is \$200.00, with an approximate processing period of 2 weeks. I am currently looking for a software house/marketing firm to market ST Spelling Tutor in both the US and Europe. I can be contacted at the 'address and phone numbers listed below.

Phillip W. Hawkins 71 Englewood Ave. Pawtucket, RI 02860 Days: 8:00AM-4:00PM(401)781-9300X42 Evening \$:00PM-11:00PM(401)723-3835 Z\*NetAtariOnlineMagazine MAY4,1990 Issue#518

### **September 1991 The LlAUG Lighthouse**

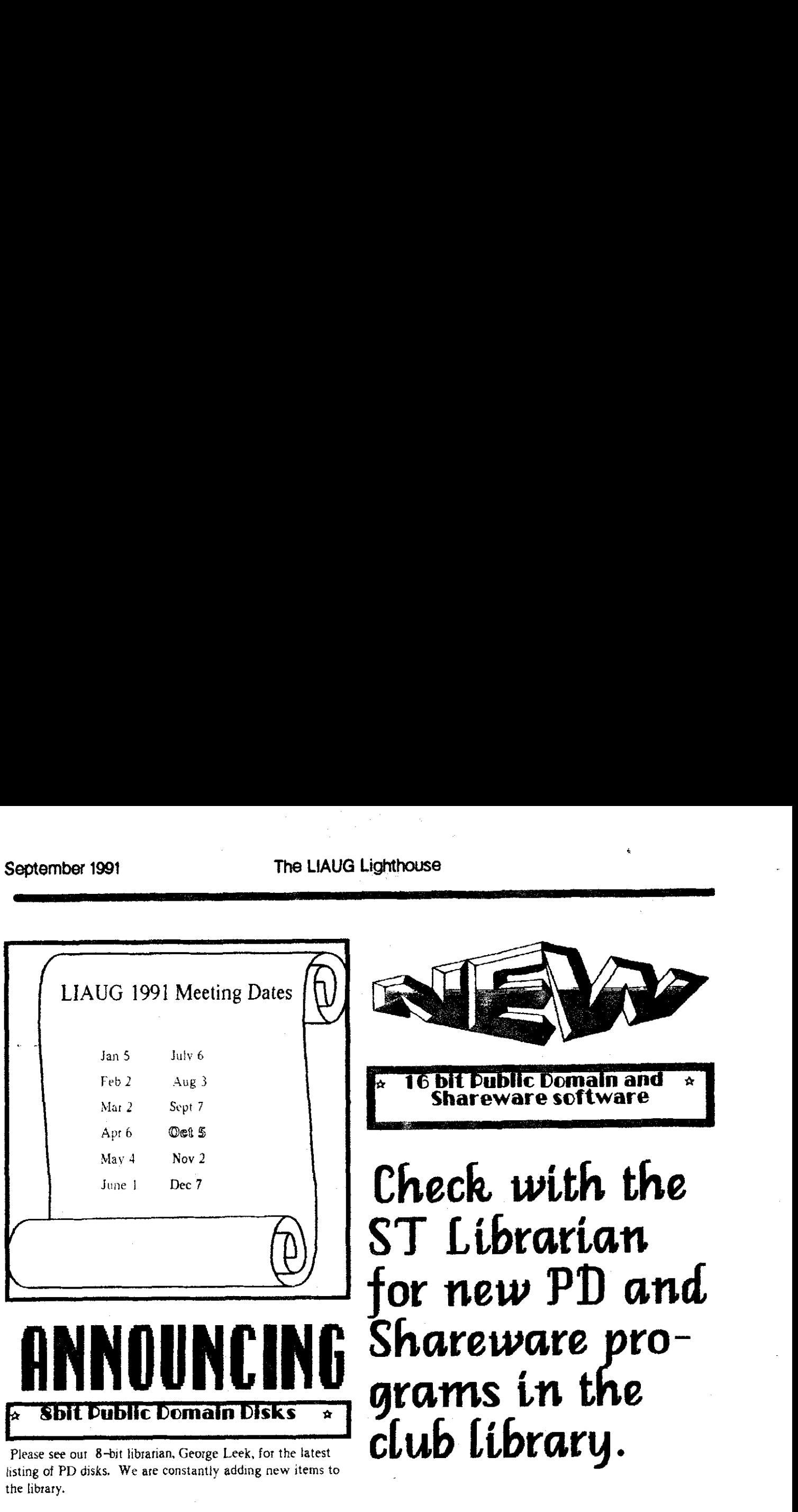

**Check. with our 8** - **bit librarian for** *new* **PD disks in the club library.** 

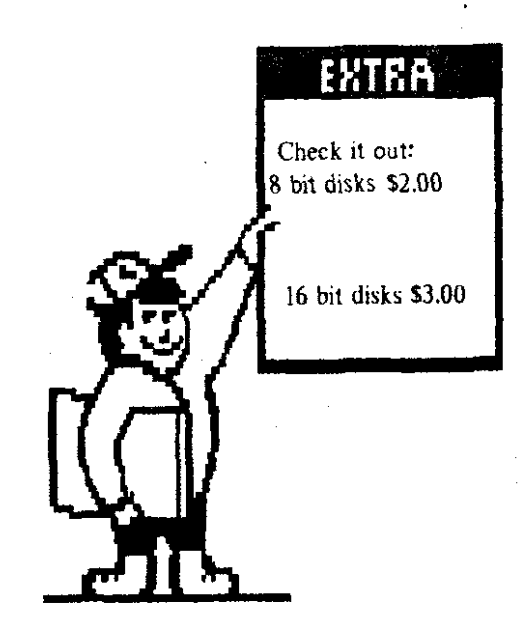

**SobTerm Phone List Utility by Dan Elek** 

#### A Review by Alan Sharkis

This is a little file I came across on USS Starlink BBS. Apparently it has been around for a while, and I was somewhat lost without it. You see, as far as telecommunications is concerned. I was "raised" on 850 Express. switched briefly to DeTerm when it came out, and am now convinced that BobTerm is the best thing we have. However, after version 1.0 caused its mitial mixed reviews (you loved what it was supposed to do but hated the bugs). BobTerm has been revised many times. and each revision is better than the one before. However, in all of these revisions, something is bound to **ke** sacrificed for the sake of improvements. In the case of BobTerm, that something was a utility, routine, or module that would print a phone list.

Now, why would someone want a hard copy of a phone list? Several reasons come to mind. You might want to scribble your password next to each entry if you use different passwords on different systems and your memory is starting to look bad next to the computer's, as mine is. BobTerm does give you the option of sending passwords with macros, but it's just not convenient when you do use several. You might accidentally (HORRORS!) trash the phone list file and need the hard copy to restore it. You might use a hard copy af the phone list to write notes of what was accomplished on each BBS in a given session. I guess someone clever might think of even more reasons.

Until now. l got by in a crazy, roundabout way. 1 have a phone list on my MS-DOS telecommunications program, and it does print out. However, this means that I have to have identical boards in the listrngs for both machines. Now. don't get me wrong. I use the MS-DOS for telecommunications much more than the Atari, but there is a simple charm to

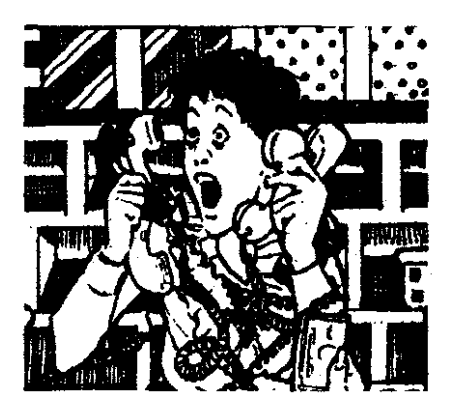

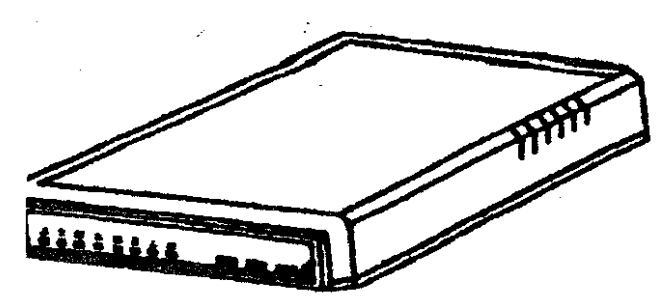

BobTerm and to ATASCII cartoons that beats anything I can do with the **IBM** clone. Also. there are boards that I'd just never call with the Atari because downloading those enormous MS-DOS files really requires the MS-DOS machine.

To the rescue! It's a program you run from DOS. Any Atari DOS, including SDX, disk-based Sparta, AtariDos 2.5. MyDos, all work. The printer can be any printer that handles ASCII files, but the program has a special "graphics" output to Epson. Epson-compatibles, and ProWriters. Essentially, this graphics mode puts the printer in condensed mode, and prints the item headings in inverse type. It's easy to spot an Item that way.

An additional bonus of the program will make most BobTerm users very happy. Have you noticed that when you delete an entry from the phone list within BobTerm you get a blank space that you're just dying to fill in? But that means you have to type it in. Or. do you want to soft your list. so that the most frequentlycalled numbers are at the beginning, or types of boards are grouped together? Until now, the only way to do that was to retype each item. Imagine doing that, especially if you can't work from hard copy? BobTerm Phone List Utility allows you to swap the entries on screen from a menu. Each board name is given a letter. You type the letter of the entry you want to move. then you type the letter of the space you want it to occupy. Easy as that!

But, you say, I have more than one phone list. Congratulationsl You must be a very avid caller. BobTerm Phone List Utility handles that with no problem. It prompts you for the name of your phone list file (the default is BOBTERM.PH1) when you want to load a file. It will save a phone list file under any legal Atari filename.ext as well. It will exit to DOS, although I have a problem with it exiting cleanly when I use the  $X$ -Cart. That may be the fault of my setup. not thc program.

Dan can be reached at: 1045 I Dunn Road

Osceola. IN 4656 1

Page 11

# Chicago Computerfeyt **LATARI** טט Ramada Hotel O'Hare **November 23rd and 24th show Hours: loam** to 5pm Atari is sponsoring it's first show in the United States! This is the show we have all been waiting for. Come see the newest products available for the **LYNX** and the ST/ **7T** lines of computers. Plus many more exciting events!! \* Major Developers \* Door prizes<br>
\* Vendors/Dealers \* Game Contests (ST & LYNX)<br>
\* General Seminars \* Banquet<br>
\* Over 28,000 sq. ft. \* Desktop Publishing Seminars<br>
\* 8-bit Conference \* Mac/IBM Programs  $*$  Mac/IBM Programs ADMISSION: \$6.00 Adults at door (\$5.00 advance tickets through User Groups) Children under six FREE with paid adult admission **For more information Write or call:**  Tuhy Art.

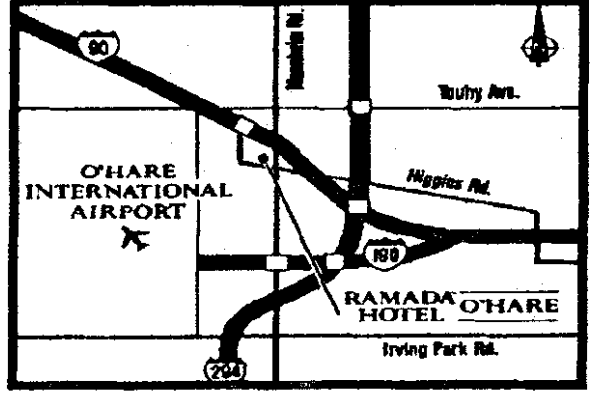

**P.O. Box** 8788 **Waukega, IL** 60079-8788 708 566-0682

September 1991

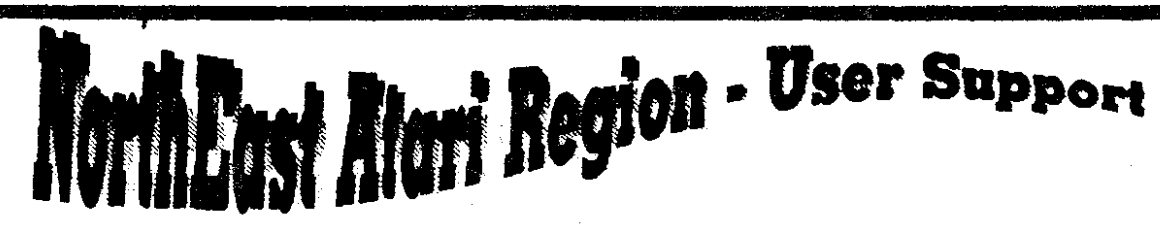

A.C.E. of Syracuse A.C.E. of S. NEAR-US Contact 204 F. Patricia I ane North Syracuse NY 13212 President: Ken Brick (315) 446-6853 BBS: (315) 458-0118 Allentown Bethlehem Easton's A.C.E. **ABE's ACES** NEAR-US Contact P.O.Box 2830 Lehigh Valley PA 18001 President: Paul Grover (215) 799-3337 BBS: (215) 868-4856 Atari Berks Users Group  $A - B.U.G.$ Atten: NEAR-US Contact Box 776C RF) #1 Reading PA 19607 President: Jerry Heere (215) 678-4606 BBS: (215) 779-7859 Atari Bit Byter Users Club e.V. **ABBUC** C/O Horst Dewitz 1653 Wesley Ave. N. Memck NY 11566 President: Wolfgang Burger A.C.O.R.N. Atari Computer Owner Of Rochester New York Attn: Near-Us Contact P.o. Box 23676 Rochester, NY 14692-0676 President: Don Allis (716) 293-3415 BBS: (716) 436-3078 A.U.G.H.A. Atari Users Of Greater Hartford Area C/O William Midyette P.O. Box 289 Windsor Locks, CT 06096-0289 President: BBS: (203) 623-3759 Brooklyn Atari Society for Info & Comm. **BASIC** C/O Al Petersen 97 70th St. Brooklyn NY 11209-1113 President: Al Petersen BBS: (718) 833-0828 Buffalo Region Atari Group for ST's **BRAG ST** Near-US Contact P.O. Box 1035 Buffalo, NY 14225 **RPS:** President: Mark Pierro (716) 691-7844 **Capital District Atari Computer Enthosiasts** CDACE C/O Steve Garee P.O. Box 511 DEImar, NY 12054 President: Bob Thompson (518) 439-5356 BBS: (518) 237-1232 c.c.c.c. **Central Connecticut Computer Club** ATTN: NEAR-US CONTACT 127 Pinnacle Rd. Bristol CT 06010 **RRC-**President: J.A.C.G. Jersey Atari Compater Group C/O Near-Us Contact P.O. Box 5206 Newark, NJ 07105-0206 BBS: (201) 347-5227 President: David Noyes (201) 852-3165 **JACS** Jersey Atari Computer Society C/O Gary Gorski 313 Sheridon Rosell, NJ 07203 President: Mike Hopkins (609) 227-9058 BBS: (609) 346-1224 LV.A.U.G. **Lehigh Valley Atari Users Group** Atten: NEAR-US CONTACT P.O. Box 796 Whitehall, PA 18052-0796 President: Art Paolini (215) 691-2597 BBS: (215) 261-0620 LIAUG Long Island Atari User Group C/O NEAR-US Contact P.O Box 92 Islip, NY 11751 BBS: (516) 234-4943 President: John Aalto (516) 589-6754 LIACE Long Island Atari Computer Enthusiasts

C/O M:ke Ferrara 44 Mercury Ave. E. Patchogue, NY 11702 **BBS:** President:

M.A.C.A.M. C/O P.O Box 4318 St. Laurent Ville St. Laurent, Montreal Quebec H8I, 47.9. President: BBS: (514) 684-0282 **N.A.P.C.O.** Nittany Atari Personal Computer Org. C/O MUG Newsletter 224A Computer Bldg City University Pk, PA 16802 President: Greg Brown (???) 238-4255 **RAC** North East Atari Team User Group N.E.A.T. Atten: NEAR-US Contact P.O. Box 18150 Philadelphia PA 19116-0150 President: Allan Zaluda (215) 677-6751 BBS: (215) 677-1370 Ol' Hacker's Atari User Group **OHAILG** Atten: NEAR-US Contact 3376 Ocean Harbor Dr. Oceanside NY 11572 President: Alex Pienato BBS: (516) 234-4943 Phila, Area Computer Society - Atari SIG PACS Atan C/O Jay Freedman Box 312 La Salle U. Philadelphia, Pa 19141 President: Jay Friedman (215) 657-2369 **BBS:** Pittsburgh Atari Computer Eathusiasts P.A.C.E. C/O NEAR-US Contact P.O. Box 13435 Pittsburgh, Pa President: **RES:** RACE Riverhead Atari Computer Enthusiasts % Frank Kuzloski Park St. Wading River NY 11792 BBS: (516) 234-4943 President: Spectrum Atari Group Of Eric S.A.C.E. C/O NEAR-US Contact P.O. Box 10562 Erie, PA 16514-0562 President: Dennis McGuire (814) 833-4724 BBS: (814) 833-4073 SJIACE. South Jersey Atari Computer Enthusiasts C/O NEAR-US Contact P.O. Box 234 Cookstown NJ 08511-0234 BBS: (609) 931-3014 President: **STARR ST Atari Road Runners** C/O Gienn Weiner 1160 South Curtis St. Wallingford, CT 06492 \*President: Matthew Masserman (203) 621-7007BBS: (203) 421-4861 S.P.A.C.E.

Southcentral Pa. Atari Computer Enthusiasts ATTN: NEAR-US CONTACT P.O. Box 11446 Hamsburg PA 17108-1446 Richard Deen RDEEN (GEnie) 717 238-3528 eve. 783-6401 work

**UNYACE Upstate NY Atari Computer Enthusiasts** BBS: (607) 729-5506 President: C. Todd Krissel

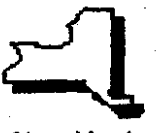

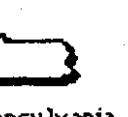

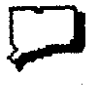

Connecticut

New York

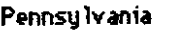

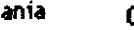

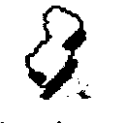

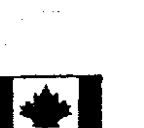

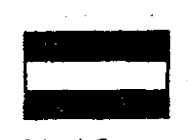

New Jersey

West Germany

Page 13

## **LIAUG Minutes of 6/06/91**

- The meetinn - commenced at 1240 tun. when John Aalto showed the new Atari Interface Magazine, which includes Please note that the subscription price has been incre<br>In a see within for the use of clubs. However Schoon agreed to The newsstand price is now \$27. Members save \$4. an area within for the use of clubs. Harvey Schoen agreed to send our logo and other information to them. The cost of  $a<sub>1</sub>$ subscription through the user group is \$6.00, a check given to LIAUG who will then group order.

It was announced that AIM would be adding a set of 8-bit disks to the 01' Hackers library. George Leek had donated \$7.00 for a Turbo-Basic Programming set. He also informed us that Consumers Distributing was selling disks at \$1.99 for 10.

John Aalto was sending greetings through Horst Dewitz to Atarians in the United German Republic.

ST Connection will be sending a disk wtth shareware for 16-bitters.

Stcvc Stubbs announccd that thc Eric Fair was canccllcd. The one at Windsor was good humored, but there were no big crowds. The Virginia show will be on the Columbus Day weekend. Oct 12 and 13, 1991 and both Steve and Mark will be attending.

Harvey Schoen announced that Electronic Arts had mailed him a large catalog of sale items. They were available at great prices at a mailing cost of \$3.50 for the first item and \$1.00 for each extra one. John Aalto announced that B & C Computer Visions of 3257 Kifer Road, Santa Clara, C4 95051 had lots of 8-bit material. John also handed out programs curtesy of island Computers. Pat Mulrey and Joy Sanderson being the lucky recipients.

The ST Librarian announced that he had just received the disks onto which he would copy the programs from the cartridge. and they would be ready in August. George Leek announced that he had found a new distributor for games programs whose most expensive one was \$15.00.

There followed **n** discussion **of** Atari's "Phantom" products. Harvey announced that IBM world software makers were sending offers for large discounts on their products. There followed a general discussion of various types of promotions.

Harvey also noted that he had added an AdSpeed accelerator to his MegaST and it greatly improves running PC Ditto. That's the original, not the hardware one.

In the afternoon. Harvey demonstrated a new game called Lemmings which was hilarious. John Aalto took subscriptions for AIM and the meeting continued with demos.

# **Current Notes Special**

Use this coupon to subscribe to Current Notes at the special rate of \$23 per year. Send your check with your *lame and ad& and fh/s coupon fa* 

Current Notes 22 N. Johnson Rd iterling. VA 22 170 **Long Island AUG** 

**I**  |<br>ז

#### **Antique Bookworm**

**Ml Lake Ave** 

**St. James** 

**516-862-6572** 

**Mon** - **Sat 10** - **<sup>6</sup>**

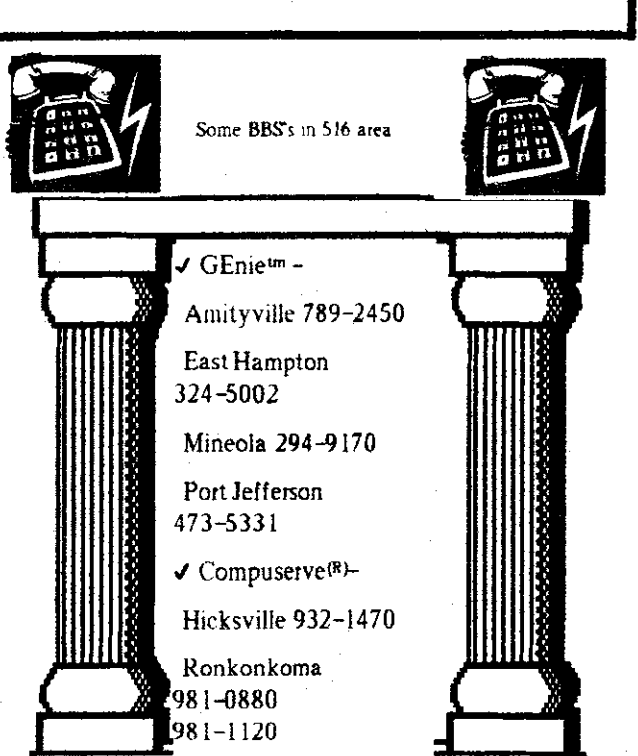

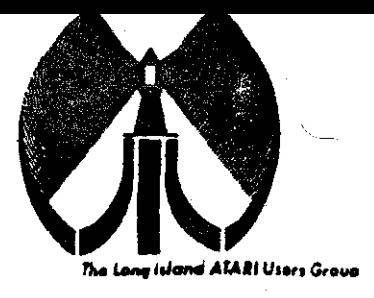

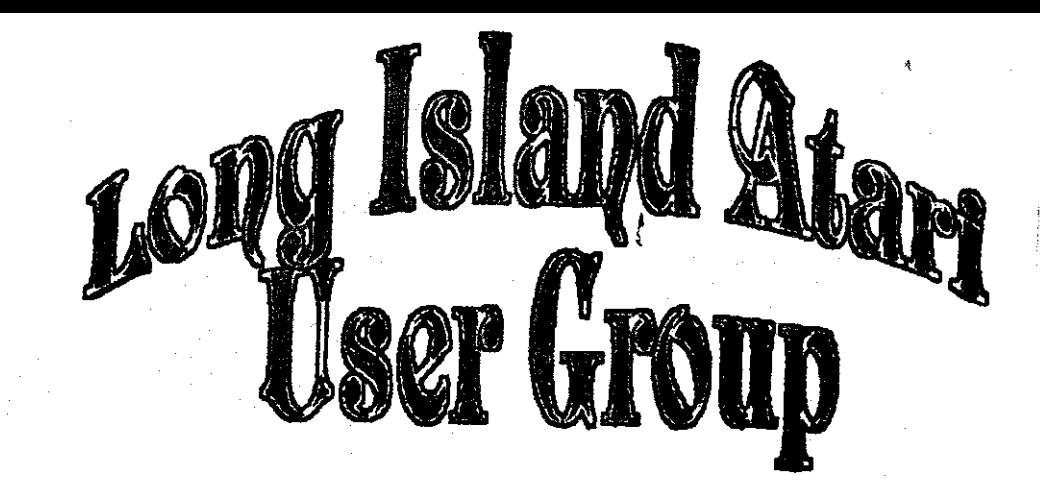

To apply for (taus membership fill out the following application and bring it to the next meeting, or mail it (including check or money order) to:

> The Long Island ATARI User Group<br>P.O. Box 92 Islip, New York 11751

The current dues, which includes a subscription to our newsletter, is \$20 per year. Kindly make your check payable to The Long Island Atari User Group.

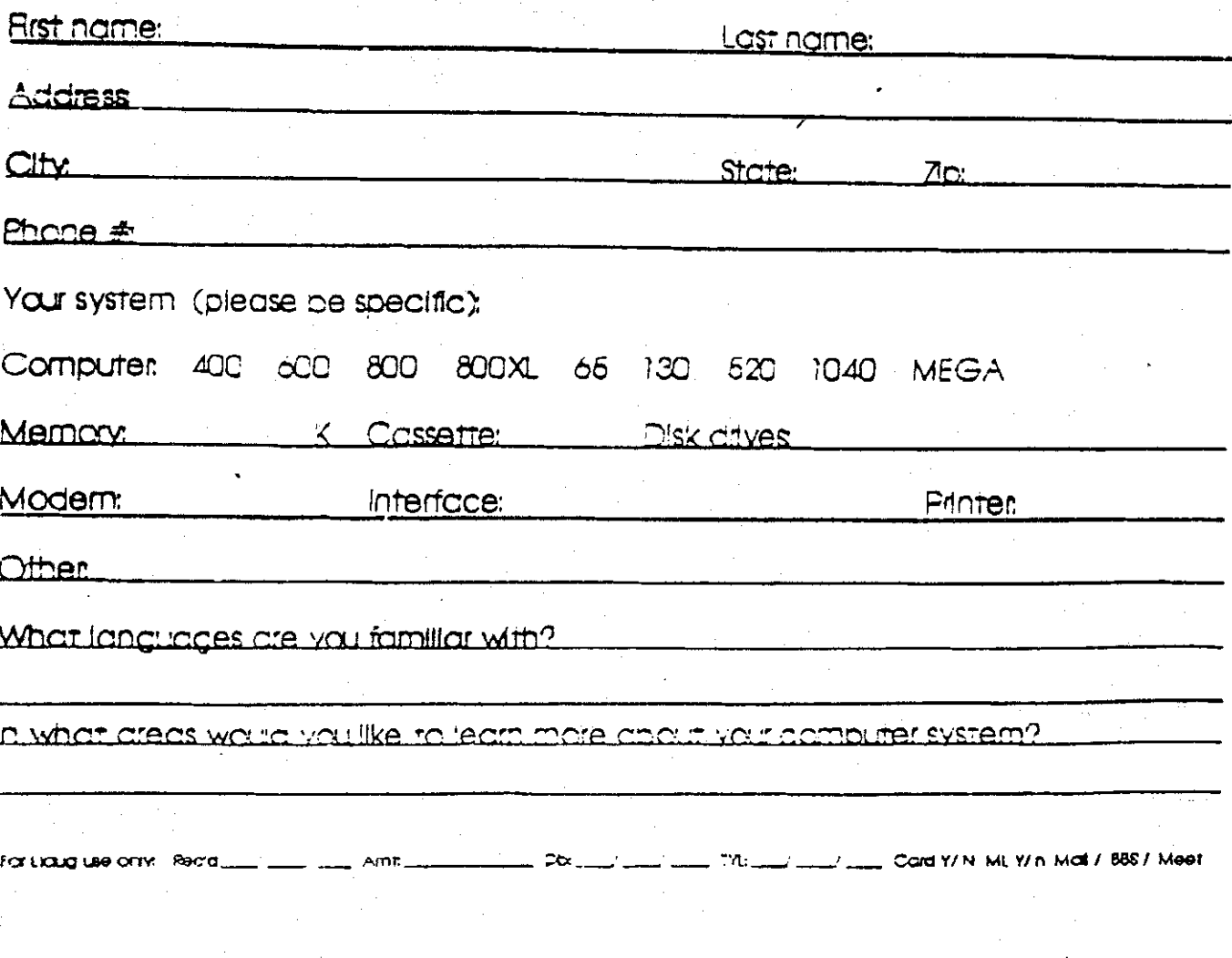

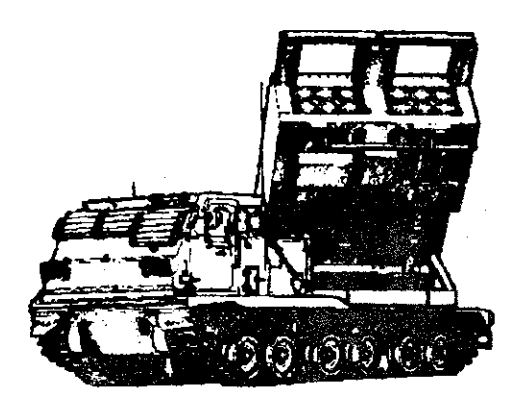

**EMPLOYS THE MILITARY TRAINS MANY** TN **A** COMPUTER **OPERATORS PROGRAMMERS** 'n HF LONG ISLAND **APPLAUDS** eroup **THE** USER **AND SUPPORTS** SUPPOR THE M AI Sn **COMPUTER USERS. OUR NEYT** lS C A 5, 1991.

 $\sim 0$ 

ន្ទ<br>ភូមិ

Β

 $\zeta_{\text{II}}$   $\chi^2$ 

LONG

**SEP** 

 $\infty$ 

 $211h$ 

I66<sub>1</sub> РM

NO.

First Class Mail

⋘

 $\infty$ 

**TOVE** 

LONG

ကို

The LIAUG Lighthouse P.O. Box 92 **Islip, NY 11751** 

QUESTIONINAIRE

Átari Bit Byter Users Club e.V. % Horst Dewitz 1653 Wesley Ave. N. Merrick NY 11566